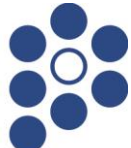

### *Drogi Absolwencie Gimnazjum / Szkoły Podstawowej*

Wkrótce w Twoim życiu zacznie się nowy etap – nauka w szkole ponadgimnazjalnej/ponadpodstawowej. Może on potrwać trzy, cztery lub nawet pięć lat. To, gdzie i w jaki sposób je spędzisz, zależy w dużej mierze od Ciebie. Ten krótki poradnik pomoże Ci przebrnąć przez wybór nowej szkoły i załatwieniu niezbędnych formalności. Musisz mieć świadomość, że ten poradnik dotyczy zasad rekrutacji elektronicznej, obowiązujących w tych szkołach Powiatu Ostrowskiego, które biorą w niej udział. Jeżeli co najmniej jedna szkoła, do której chciałbyś się dostać, nie bierze udziału w rekrutacji elektronicznej dla szkół Powiatu Ostrowskiego, zasady obowiązujące w tej szkole mogą być odmienne.

#### Poradnik jest podzielony na następujące części:

#### **Jak wybrać szkołę i klasę?**

ta część przeznaczona jest dla niezdecydowanych. Tu dowiesz się, co zrobić, aby podjąć właściwą decyzję o wyborze szkoły i klasy.

#### **Przebieg rekrutacji**

to opis wszystkich czynności, które musisz wykonać, aby dostać się do wybranej szkoły i klasy.

#### **Podanie do szkoły ponadgimnazjalnej/ponadpodstawowej**

to szczegółowy poradnik jak wypełnić podanie do szkoły

#### **Informacje dostępne w Internecie**

tu znajdziesz informacje na temat tego, jakie dane będą dla Ciebie dostępne za pośrednictwem Internetu.

## Wszelkie informacje dotyczące rekrutacji będą umieszczane na stronie internetowej **<https://nabor.pcss.pl/ostrow>**

Rekrutacja do szkół powiatu ostrowskiego w tym roku szkolnym będzie prowadzona przy pomocy systemu elektronicznego. Mamy nadzieję, że ten sposób naboru zaoszczędzi wszystkim niepotrzebnego stresu. Skróci też do minimum czas oczekiwania na wyniki.

## **Jak wybrać szkołę i klasę?**

Wybór szkoły ponadgimnazjalnej/ponadpodstawowej to trudna, odpowiedzialna i ważna decyzja. Może ona zaważyć na całym Twoim późniejszym życiu. Dlatego powinieneś tę decyzję podjąć rozważnie. Weź pod uwagę swoje zainteresowania i zdolności. Pomocy i porady możesz szukać u swoich rodziców (opiekunów), wychowawcy, doradcy zawodowego, szkolnego pedagoga. Warto też odwiedzić kilka szkół, którymi jesteś zainteresowany, zobaczyć, jaka panuje tam atmosfera. Możesz porozmawiać z pedagogiem w szkole, w której chciałbyś się uczyć.

Możesz wybrać aż **trzy szkoły** i **dowolną liczbę klas** (oddziałów) w tych szkołach. Na pierwszym miejscu wpisz tę szkołę i klasę, w której najbardziej chciałbyś się uczyć. Nawet jeśli obawiasz się, że zabraknie Ci punktów na to, aby się tam dostać. W najgorszym przypadku znajdziesz miejsce w drugiej lub trzeciej szkole, a może innej klasie.

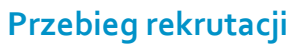

Oto kilka sformułowań, które powinieneś znać przed przystąpieniem do rekrutacji:

### *Lista preferencji*

Lista, na której wpisujesz szkoły i klasy, w których chciałbyś się w przyszłości uczyć.

### *Szkoła pierwszego wyboru*

Szkoła, którą wpisałeś jako pierwszą na swojej liście preferencji.

**Rekrutacja składa się z następujących etapów** (terminy dotyczące wszystkich etapów podane są na końcu tego dokumentu):

## *1. Wybór szkół i klas, w których chcesz kontynuować naukę*

To oczywiście pierwszy krok. Wskazówki, jak to zrobić przedstawiliśmy w poprzedniej części tego poradnika.

## *2. Wypełnienie i złożenie podania do szkoły*

To formalne potwierdzenie Twojego wyboru. Podanie i sposób jego wypełnienia są szczegółowo opisane w następnej części poradnika.

**Uwaga! Jeżeli jedna ze szkół wybranych przez Ciebie jest szkołą, która nie uczestniczy w naborze elektronicznym szkół Powiatu Ostrowskiego, dodatkowo składasz do niej dokumenty, obowiązujące w tej szkole. Forma podania nie musi być jednolita z obowiązującymi w rekrutacji elektronicznej szkół Powiatu Ostrowskiego. Podanie obowiązujące w naborze elektronicznym szkół Powiatu Ostrowskiego zawiera tylko te szkoły, które w nim uczestniczą. Oznacza to, że na tym podaniu wpisujesz tylko szkoły z informatora internetowego Powiatu Ostrowskiego, pomijając inne szkoły - pierwsza szkoła z listy jest wtedy szkołą pierwszego wyboru w naborze do szkół Powiatu Ostrowskiego.**

## *3. Dostarczenie kopii świadectwa i zaświadczenia do szkoły pierwszego wyboru*

Wraz ze świadectwem otrzymasz potwierdzone za zgodność z oryginałem kopie świadectwa i zaświadczenia o wynikach egzaminu. Do szkoły pierwszego wyboru zanieś tylko jedną kopię świadectwa i zaświadczenia o wynikach egzaminu.

## *4. Ogłoszenie wyników wstępnego przydziału*

Na podstawie Twojej listy preferencji oraz liczby punktów system dokona przydziału. Informację o tym, do której klasy się dostałeś, znajdziesz w Internecie oraz Twojej szkole pierwszego wyboru. Jeśli nie uda Ci się dostać do żadnej z klas, wówczas przejrzyj listę wolnych miejsc. Będzie ona dostępna w każdej szkole oraz w Internecie.

Wyniki dotyczą szkół Powiatu Ostrowskiego uczestniczących w rekrutacji elektronicznej.

## *5. Dostarczenie oryginału świadectwa do szkoły*

Jeśli dostałeś się do jednej z wybranych przez siebie szkół, jak najszybciej zanieś do niej świadectwo i zaświadczenie o wynikach egzaminu. W ten sposób potwierdzisz swoją wolę nauki w tej szkole.

# *6. Nabór uzupełniający*

Jeśli nie udało Ci się dostać do żadnej z wybranych szkół, przejrzyj listę wolnych miejsc. Wybierz jedną z klas, w których są jeszcze wolne miejsca. Idź do szkoły, do której należy ta klasa. Tam złóż podanie o przyjęcie do tej klasy wraz z kompletem oryginalnych dokumentów.

Na tym rekrutacja się kończy. Od tej chwili jesteś uczniem szkoły i zaczynają się wakacje!

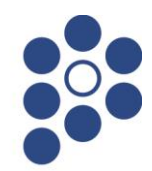

# **Podanie do szkoły**

Podanie składa się z czterech części:

- **danych osobowych**
- **Ilisty preferencji,**
- **·** informacji o gimnazjum/szkole podstawowej,
- kryteria uzupełniające.

### **Dane osobowe**

Dane osobowe, które musisz podać, to imię i nazwisko, numer PESEL oraz telefon kontaktowy. PESEL jest to specjalny numer, który nadawany jest każdemu obywatelowi Polski w dniu jego urodzin. Numer ten jest inny dla każdego mieszkańca naszego kraju. To on będzie Cię identyfikował w systemie informatycznym użytym do rekrutacji. O ten numer zapytaj jak najszybciej swoich rodziców (opiekunów). Mogą oni jeszcze nie znać Twojego numeru i będą musieli poprosić w Twoim imieniu odpowiedni urząd o jego podanie. Koniecznie podaj też prawidłowy numer telefonu. Przyda się, kiedy pracownicy Twojej wymarzonej szkoły ponadgimnazjalnej będą się chcieli z Tobą skontaktować.

### **Lista preferencji**

Teraz nadszedł czas na omówienie listy preferencji. Na tę listę wpisujesz te szkoły i klasy, w których chciałbyś się w przyszłości uczyć. Pamiętaj przy tym o następujących sprawach:

**rekrutacja prowadzona jest do klas, a nie do szkół**

Oznacza to, że tak naprawdę wybierasz konkretną klasę lub klasy w szkole, w której chcesz się uczyć. **Spróbujmy to prześledzić na przykładzie.**

Załóżmy, że w Twojej wymarzonej szkole są cztery klasy: 1A, 1B, 1C, 1D. Ty na swoją listę preferencji wpisałeś tylko 1A. W wyniku przydziału zabrakło Ci punktów, aby dostać się do klasy 1A. Ponieważ jednak nie wpisałeś żadnej innej klasy z tej szkoły, system nawet nie będzie próbował przydzielić Cię do klas 1B, 1C i 1D. Nawet jeśli starczyłoby Ci punktów, nie dostaniesz się do żadnej z tych klas. Pamiętaj, że jeśli chcesz, możesz na swojej liście preferencji podać nawet wszystkie klasy z wybranej szkoły.

## **kolejność w jakiej wpisujesz poszczególne klasy, jest ważna**

Najpierw wpisz te klasy, w których chcesz się uczyć najbardziej. System informatyczny będzie najpierw próbował przydzielić Cię do tej klasy, która jest na pierwszym miejscu Twojej listy. Jeżeli okaże się, że masz mało punktów, będzie próbował przydzielić Cię do klasy znajdującej się na drugim miejscu Twojej listy. I tak będzie dalej próbował, aż znajdzie dla Ciebie miejsce w jednej z podanych przez Ciebie klas lub dotrze do końca Twojej listy. Ponieważ na Twojej liście są tylko szkoły powiatu ostrowskiego biorące udział w rekrutacji, system nie rozpatruje przydziału do tych szkół, których na swoim podaniu nie umieściłeś.

 **podaj jak najdłuższą listę** Jeśli wybierzesz bardzo mało różnych klas i zabraknie Ci punktów, nie dostaniesz się nigdzie. Daj systemowi szansę dokonania korzystnego dla Ciebie przydziału.

 **możesz wybierać klasy należące do trzech szkół** na Twojej liście możesz umieścić klasy pod warunkiem, że znajdują się one w trzech różnych szkołach.

# **Starostwo Powiatowe w Ostrowie Wielkopolskim** al. Powstańców Wielkopolskich 16, 63-400 Ostrów Wielkopolski tel. 62 73 78 400, fax 62 73 78 433, www.powiat-ostrowski.pl

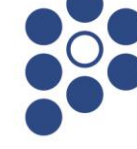

**nie wpisuj szkół, które nie są objęte elektronicznym systemem rekrutacji.**

Lista preferencji jest wpisywana do systemu informatycznego. Nie wszystkie szkoły ponadgimnazjalne biorą udział w rekrutacji elektronicznej powiatu ostrowskiego. Listę szkół biorących w niej udział możesz sprawdzić na stronie

**<https://nabor.pcss.pl/ostrow>**

Jeśli zamierzasz ubiegać się o przyjęcie do szkoły, która jest poza systemem, nie wpisuj jej na listę preferencji. Musisz się do niej udać osobiście i złożyć tam wszystkie wymagane przez tą szkołę dokumenty.

Oto przykład wypełnionej listy preferencji. **Tabela 1. Lista preferencji**

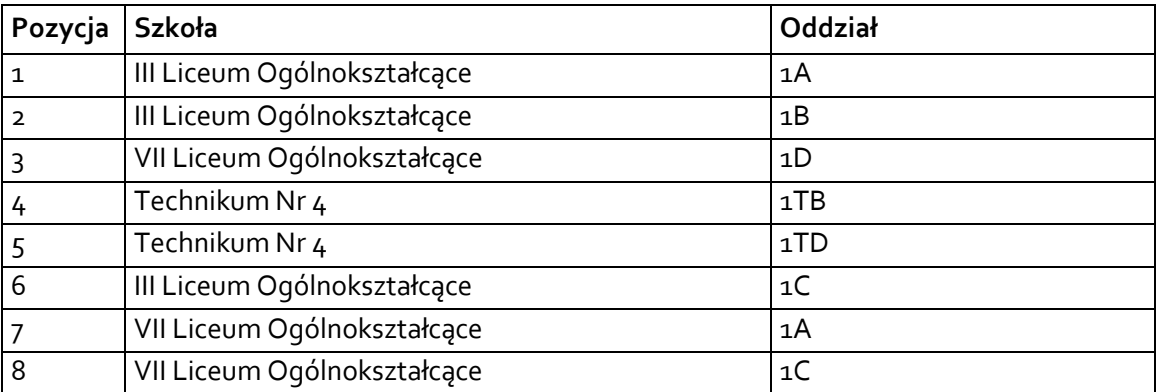

W tym przykładzie widać, że można na liście preferencji "przeplatać" klasy (oddziały) z różnych szkół. Z każdej szkoły można wybrać dowolną liczbę oddziałów.

Szkoła, która znajduje się na pozycji 1 na Twojej liście preferencji jest Twoją *szkołą pierwszego wyboru*. Od tej pory to właśnie ona będzie się Tobą opiekować w procesie rekrutacji i to do niej będziesz musiał zanieść podanie zawierające listę preferencji.

## **Dane gimnazjum/szkoły podstawowej**

Kolejne pozycje na formularzu to dane Twojego gimnazjum/szkoły podstawowej. W odpowiednie pola wpisz nazwę i numer gimnazjum/szkoły podstawowej, miejscowość, w którym się ono znajduje, gminę, powiat i województwo. Jeśli nie wiesz, do jakiej gminy lub powiatu należy Twoje gimnazjum/szkoła podstawowa, zapytaj o to swojego wychowawcę lub rodziców (opiekunów).

# **Kryteria uzupełniające**

Jeśli do podania załączasz jakieś dodatkowe zaświadczenia, to w tym miejscu należy to zaznaczyć. Tutaj także musisz zaznaczyć, czy chcesz mieć dostęp do swoich danych przez Internet. Jeśli nie zaznaczysz odpowiedniej kratki, Twoje dane nie pojawią się w Internecie. Będziesz je mógł sprawdzić tylko w szkole pierwszego wyboru. Jeśli zgodzisz się na umieszczenie Twoich danych w Internecie, podczas składania dokumentów otrzymasz od szkoły specjalny numer PIN – dotyczy kandydatów, którzy wypełniają dokumenty ręcznie. Kandydaci, którzy wypełniają dokumenty w informatorze internetowym od razu uzyskują numer PIN.

# **Starostwo Powiatowe w Ostrowie Wielkopolskim** al. Powstańców Wielkopolskich 16, 63-400 Ostrów Wielkopolski tel. 62 73 78 400, fax 62 73 78 433, www.powiat-ostrowski.pl

Twoje dane będą dostępne z dowolnego komputera podłączonego do Internetu pod warunkiem, że podasz swój numer PESEL oraz ten numer PIN. Oznacza to, że PIN jest Twoim poufnym hasłem. Jeśli nie chcesz, aby Twoje dane wpadły w niepowołane ręce, powinieneś chronić swój numer PIN. **Jak wypełnić podanie?**

Najpierw zapoznaj się dokładnie z ofertą szkół. Kiedy już to zrobisz, możesz przystąpić do wypełnienia podania. Możesz to uczynić na dwa sposoby: tradycyjnie, długopisem, lub też w Internecie. Jeśli zdecydujesz się na pierwszy sposób, musisz wykonać następujące kroki:

- Odbierz formularz podania w szkole ponadgimnazjalnej,
- **Wypełnij czytelnie wszystkie pola formularza,**
- **Podpisz formularz**
- Poproś swoich rodziców (opiekunów) o podpisanie wypełnionego formularza,
- **Wypełniony formularz zanieś do szkoły pierwszego wyboru.**

### **Jeśli zdecydujesz się wypełnić formularz w Internecie:**

Udaj się na stronę WWW **<https://nabor.pcss.pl/ostrow>**

- Stwórz swoją listę preferencji,
- **Wypełnij pozostałe pola formularza,**
- Wydrukuj wypełniony formularz i podpisz własnoręcznie długopisem,
- Poproś swoich rodziców (opiekunów) o podpisanie wydrukowanego formularza,
- Zanieś formularz do szkoły pierwszego wyboru.

## **Uwaga! Preferowane jest wypełnienie dokumentów w Internecie, a następnie wydrukowanie i podpisanie ich ostatniej (aktualnej) wersji.**

## **Informacje dostępne w Internecie**

W Internecie znajdziesz szereg przydatnych informacji. Oprócz publikowanych aktualności, znajdziesz tam:

### **Informator o ofercie szkół**

Szczegółowy opis oferty szkół ponadgimnazjalnych/ponadpodstawowych, poszczególnych klas, języków obcych, zawodów i profili kształcenia w tych klasach. Korzystając z tego właśnie informatora, będziesz mógł elektronicznie wypełnić podanie o przyjęcie do szkoły ponadgimnazjalnej.

### **Informacje o obłożeniu klas**

Podczas trwania rekrutacji, będziesz mógł sprawdzić, ilu kandydatów zgłosiło się do poszczególnych klas. Będą to informacje aktualizowane na bieżąco. Należy je zatem traktować tylko jako dane orientacyjne. Kiedy bowiem zgłoszą się nowi kandydaci te informacje ulegną zmianie.

### **Twoje dane i wyniki rekrutacji**

O ile zgodziłeś się na umieszczenie swoich danych w Internecie, będą one dla Ciebie dostępne po podaniu numeru PESEL oraz PINu. Znajdziesz tu informacje o swoich preferencjach (możesz sprawdzić czy są poprawne), o ocenach i wreszcie o wynikach rekrutacji.

### **Informacje o wolnych miejscach**

Będziesz mógł tu znaleźć informacje o tym, które szkoły i klasy mają jeszcze wolne miejsca. W razie niepowodzenia podczas pierwszego przydziału, tu będziesz mógł znaleźć klasę dla siebie w naborze uzupełniającym.